# **Write and deploy my first dApp part.2**

### **Prerequisites**

Node.js: javascript-like language that runs on the Chrome Javascript engine  $\rightarrow$  fast —> interpreted language <https://nodejs.org/en/>

Ganache-cli (new testrpc) simulates a full node behaviour. npm install -g ganache-cli See <https://docs.nethereum.com/en/latest/ethereum-and-clients/ganache-cli/>for the different options supported by ganache-cli.

Download the truffle environment to deploy smart-contracts written in Solidity. Ganache-cli must be running besides. npm install -g truffle

Create an empty directory (here, blockchain) and run truffle init

Truffle creates a project, with configuration files and folders for the different contracts written in Solidity.

### **Initialise Truffle**

Open truffle-config.js and replace the content with

```
module.exports = {
     networks: {
          development: {
                host: "127.0.0.1",
                port: 8545,
                network id: "*",
          }
     }
}
```
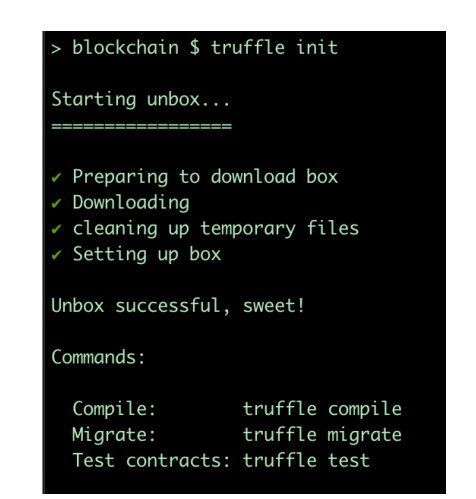

network id matches the network created by ganache-cli; if you know the number (e.g. 3454, see option --networkId of ganache-cli) you can fill the field. Otherwise "\*" matches any network.

### **Write a smart contract in Solidity**

Create a new file FirstContract.sol in the contracts folder. By default, if no account is specified, truffle uses the first account created by ganache-cli to pay the transactions.

Copy/Paste the following code in the file.

```
// version of solidity to use for the compilation, above 0.5.0
pragma solidity >=0.5.0;
// the contract
contract FirstContract {
     // variables used in the contract
    string private myText;
     // constructor of the contract
     constructor() public {
    myText = "Hello World";
     }
     //function that returns the content of myText
      function getText() public view returns(string memory){
     return myText;
      }
     //function to assign a new content to myText
    function setText(string memory myText) public {
     myText = myText; }
}
```
#### **COMPILE THE CODE**

Now, we can compile the code with truffle compile

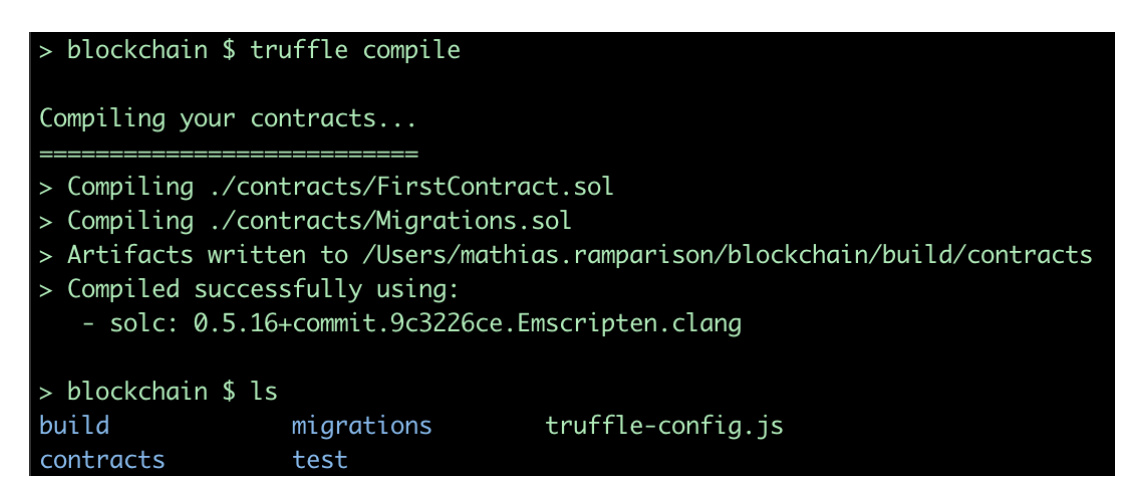

A new folder build has been created, with a subfolder contracts. In this new folder, there is the compiled code (along with other informations) of FirstContract, in the JSON format. It is called artifact.

In the terminal where ganache-cli is running, a new transaction has been created. Compiling code on the network (here, the local one supported by ganache-cli) costs "gas" (ETH) so the first account must see its balance decrease.

#### **TEST THE SMART CONTRACT**

We can first test the smart contract by running a test contract on the local blockchain. Create a file TestFirstContract.sol in the folder test Copy/Paste the following code

```
pragma solidity >=0.5.0;
import "truffle/Assert.sol";
import "truffle/DeployedAddresses.sol";
import "../contracts/FirstContract.sol";
contract TestFirstContract {
     function testItWorks() public {
         // Get the deployed contract
          FirstContract firstcontract = 
FirstContract(DeployedAddresses.FirstContract());
         // Call getText function in deployed contract
          string memory text = firstcontract.getText();
         // Assert the function returns the correct initial text
          Assert.equal(text, "Hello World", "it works");
     }
}
```
Run truffle test. It may compile the code again, and will return a positive result.

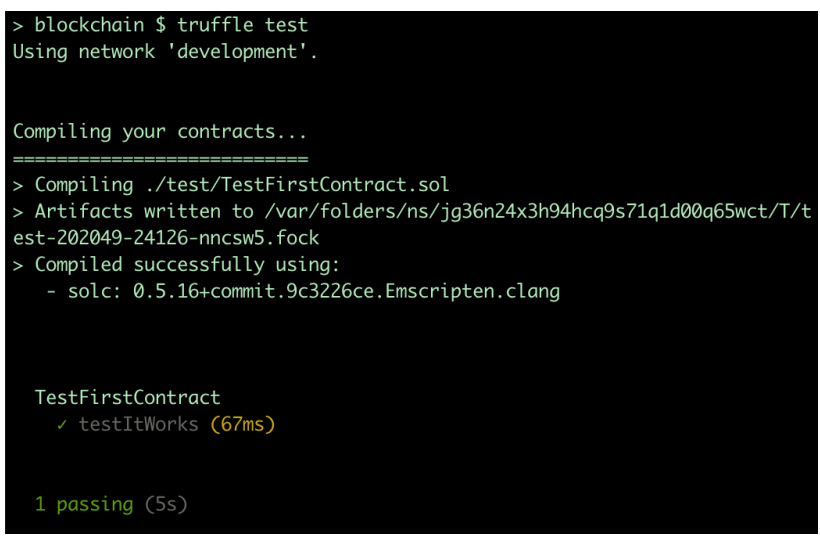

Running the test costs ETH to the first account created by ganache-cli.

#### **DEPLOY THE SMART CONTRACT ON THE BLOCKCHAIN**

To be able to interact with the smart contract on the blockchain, we must "migrate" the compiled code.To perform the migration, truffle needs instructions.

Create a new file 2\_deploy\_contract.js in the migration folder and copy/paste the following code.

```
// requires the compiled code and other informations
const FirstContract = artifacts.require("FirstContract");
// deploys the contract named FirstContract from the JSON artifact
module.exports = function(deployer) {
     deployer.deploy(FirstContract);
};
```
Deploy the compiled code with truffle migrate The final cost of the deployment is displayed.

### **Interact with the smart contract**

At a low level, we can interact with Ethereum nodes with a remote procedure call (RPC) protocol encoded in JSON (see<https://github.com/ethereum/wiki/wiki/JSON-RPC>).

The web3 library, installed in the first part of this practical session offers a high-level interface for JSON-RPCalls.

Truffle offers an abstraction of the web3 interface for the interactions with Ethereum nodes and especially smart contracts. Truffle is commonly used among smart contracts developers.

(high-level) Truffle >> web3 >> JSON-RPC (low level)

Truffle encompasses its own command line interface (CLI). Start the truffle cli with truffle console

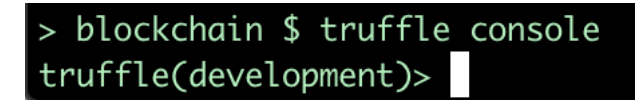

Similarly to web3, we can display the accounts

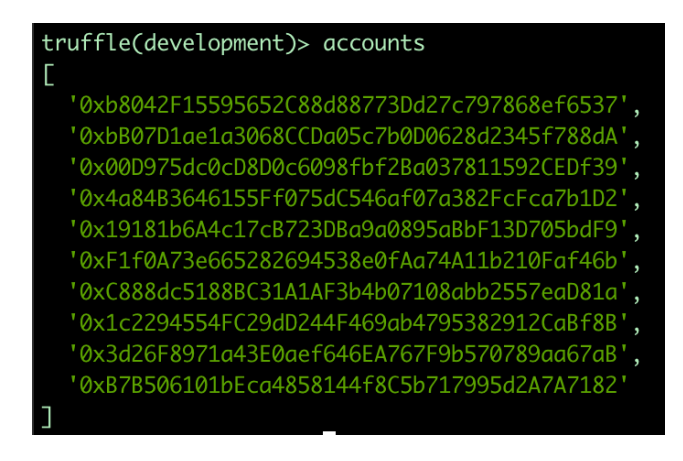

In the truffle cli, instantiate the contract previously deployed with

FirstContract.deployed().then(function(instance){ dapp = instance; })

FirstContract is instantiated in the variable dapp You can display the details of your contract (i.e., content of FirstContract.json)...

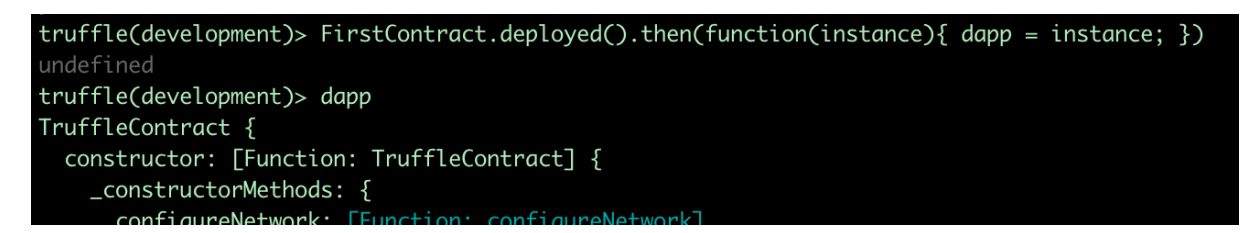

… and the file is quite huge.

#### **CALL THE FUNCTIONS OF YOUR SMART CONTRACT 1**

The getText() function is just a call (eth call in ganache-cli) to get the content of a variable in the smart contract. Therefore it is free of charges (no fee).

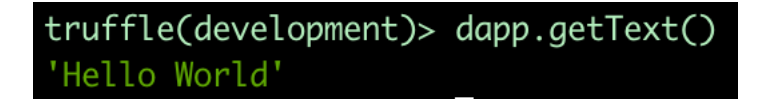

On the contrary, the setText() function is an actual transaction that requires a computation from the nodes of the network (eth sendTransaction in ganache-cli).

truffle(development)> dapp.setText("Hello BiCS") tx: '0x77a2b17ab7f7992d1caa2b2318f4c6118dadeb9d026e9944f458e9d9b670a071 receipt:  $\{$ transactionHash: '0x77a2b17ab7f7992d1caa2b2318f4c6118dadeb9d026e9944f45

By default, the author of the transaction is the first account (account[0]) created by ganache-cli. To specify the author of the transaction, use for example dapp.setText("Hello BiCS", { from: accounts[1] })

You should see that the ETH balance has dropped slightly. In another terminal where web3 is initialised, with node.js started:

web3.eth.getBalance("0xb8042F15595652C88d88773Dd27c797868ef6537").then(console.log);

Now we try again the getText() function:

truffle(development)> dapp.getText() 'Hello BiCS'

1To interact with your smart contract functions directly with node.js and web3, see appendix.

### **Project**

Build a smart contract that allows the different accounts to vote.

It is possible based on the simple interaction functions presented here and with private and public variables in the smart contract.

A simple array works

```
[name1, #votes1 ]
[name2, #votes2 ]
[name2, #votes2 ]
…
```
but your are free to choose your format and what are the votes about, i.e. the possible options.

A user must be able to vote for an option by authoring a transaction to the contract, with the appropriate function. Voting, as it modifies the variables in the smart contract, should cost ETH. When the user votes, the vote function should return and print a log in the terminal of the user such as address XXX voted for option XXX.

A user must be able to display the different vote options with a call function, which is free.

A user must be able to display the results of the vote. However results must be encrypted on the blockchain (i.e., #votes1 is not an integer). Only one user must be able to decrypt the results with a passphrase for example using an additional function of the smart contract getResults(passphrase).

A user is allowed to vote only once.

For your tests, you can put your code in a file. js and run it with truffle exec file. js

**Question**: Is the voting procedure transparent (i.e., anyone can see what an account is voting for)?

*To go further:* the vote is open for a limited amount of time, e.g. for 20 minutes after the smart contract is deployed.

## **Appendix**

We can directly interact with the deployed smart contract from a terminal with node.js started.

In the FirstContract.json file with the code compiled, there is the application binary interface (ABI) of the smart contract.

Retrieve the ABI of your smart contract FirstContract with

```
const fs = require('fs');const contract = JSON.parse(fs.readFileSync('./build/contracts/
FirstContract.json', 'utf8'));
```
Create the smart contract object with

```
var FirstContract = new web3.eth.Contract(contract.abi,
'0x321BC6AA86Fe403C6c6b311074Be7340F9762530');
```
Where the second argument is the address of your smart contract, that you can find also in the FirstContract.json file.

Now, you can call the getText() function with

```
FirstContract.methods.getText()
     .call(function(error, result){
          console.error(error); // optional
          console.log(result);
     });
```
You can create a transaction from an account to call the setText() function with

```
FirstContract.methods.setText("my other text")
   .send({ from: '0xb8042F15595652C88d88773Dd27c797868ef6537' })
  .then(receipt \Rightarrow { console.log("ok")
  });
```
### Where the address is the author of the transaction.

#### **NOTE**

The above code works with Web3 1.0.x beta, which you normally should have. If you have Web3 0.x.x released, try the following code after parsing the JSON file

```
var FirstContract = new web3.eth.Contract(contract.abi);
var contractInstance = FirstContract.at(' the address of the contract ');
contractInstance.getGreeting( 
   { from: ___the address of the author___, gas: 100000000000000 }, 
  (err, res) \Rightarrow \{ console.log("ok") \});
```